**[赵刚](https://zhiliao.h3c.com/User/other/0)** 2007-09-26 发表

## **AR系列路由器debug NTP命令**

**1.debugging ntp-service all** 【命令】 **debugging ntp-service all undo debugging ntp-service all** 【视图】 用户视图 【参数】 无 【描述】 **debugging ntp-service all**命令用来打开NTP的所有调试信息开关。**undo debugging ntp-service al l**命令用来取消当前设置。 缺省情况下,关闭NTP所有调试功能。该命令打开的调试开关输出的调试信息在后文中分别描述。 【举例】 # 打开NTP模块所有调试信息开关。 <Quidway> debugging ntp-service all <Quidway> display debugging ntp NTP access debugging switch is on NTP adjustment debugging switch is on NTP authentication debugging switch is on NTP event debugging switch is on NTP filter debugging switch is on NTP refclock debugging switch is on NTP parameter debugging switch is on NTP packet debugging switch is on NTP selection debugging switch is on NTP synchronization debugging switch is on NTP validity debugging switch is on <Quidway> 表1-1 debugging ntp-service all命令打开的调试开关列表 字段 しゅうしゃ しゅうしゃ しゅうしょく しょうしょく しょうしょく NTP access debugging switch is on NTP访问控制调试开关已打开 NTP adjustment debugging switch is n i Pladjustment debugging switch is<br>on NTP authentication debugging switch is on <sup>h</sup> is on NTP身份验证调试开关已打开 NTP event debugging switch is on NTP事件调试开关已打开 NTP filter debugging switch is on NTP过滤信息调试开关已打开 NTP refclock debugging switch is on NTP参考时钟调试开关已打开 NTP parameter debugging switch is nt Parameter debugging switch is NTP时钟参数调试开关已打开 NTP packet debugging switch is on NTP报文调试开关已打开 NTP selection debugging switch is o n NTP selection debugging switch is 0 NTP时钟选择信息调试开关已打开 NTP synchronization debugging swit n\1P syncrifonization debugging swit NTP时钟同步信息调试开关已打开 NTP validity debugging switch is on | NTP远程主机的合法性调试开关已打 开 **2.debugging ntp-service access**

【命令】 **debugging ntp-service access undo debugging ntp-service access** 【视图】 用户视图 【参数】 无 【描述】

**debugging ntp-service access**命令用来打开NTP访问控制调试开关。**undo debugging ntp-service access**命令用来关闭NTP访问控制调试开关。

缺省情况下, NTP访问控制调试开关是关闭的。 【举例】 # 打开NTP访问控制调试开关 <Quidway> **debugging ntp-service access**

【命令】 **debugging ntp-service adjustment undo debugging ntp-service adjustment**

**3.debugging ntp-service adjustment**

【视图】 用户视图

【参数】

无

【描述】

**debugging ntp-service adjustment**命令用来打开NTP时钟调节调试开关。**undo debugging ntp-ser vice adjustment**命令用来关闭NTP时钟调节调试开关。

缺省情况下, NTP时钟调节调试开关是关闭的。

【举例】

例1: # 打开NTP时钟调节调试开关

<Quidway> debugging ntp-service adjustment

//本地参考时钟的层数从5更新到4

%Mar 8 11:18:44:100 2005 Quidway NTP/5/NTP\_LOG:

System stratum changes from 5 to 4 after clock update.

//本地时钟更新时所进行的时钟调节

\*0.5864220 Quidway NTP/8/debug\_NTP\_adjust:

NTP: step systime

offset: -0.009659500, residual: 0.000000000

表1-2 debugging ntp-service adjustment显示信息说明

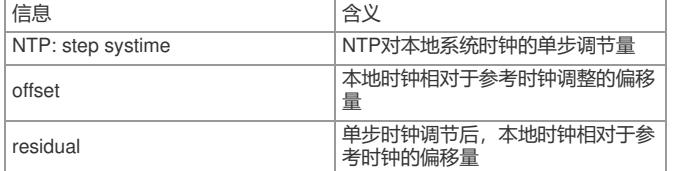

**4.debugging ntp-service authentication**

【命令】

**debugging ntp-service authentication**

**undo debugging ntp-service authentication**

【视图】

用户视图

【参数】

无

【描述】

**debugging ntp-service authentication**命令用来打开NTP身份验证调试开关。**undo debugging ntp**

**-service authentication**命令用来关闭NTP身份验证调试开关。

缺省情况下, NTP身份验证调试开关是关闭的。

【举例】

例1:# 打开NTP身份验证调试开关

<Quidway> debugging ntp-service authentication

[Quidway] ntp unicast-server 10.130.2.2 authentication-keyid 1

//NTP报文中的身份验证密钥信息: keyid = 1

\*0.6885580 Quidway NTP/8/debug\_NTP\_auth\_key:

Authentication keyID: 1 //NTP身份验证密钥ID

表1-3 debugging ntp-service authentication显示信息说明

信息 2000 - 2000 - 2000 - 2000 - 2010 - 2020 - 2020 - 2020 - 2020 - 2020 - 2020 - 2020 - 2020 - 2020 - 2020 - 20 Authentication keyID NTP身份验证密钥ID

**5.debugging ntp-service event**

【命令】

**debugging ntp-service event**

**undo debugging ntp-service event**

【视图】

用户视图

【参数】

## 无

【描述】

**debugging ntp-service event**命令用来打开NTP事件调试开关。**undo debugging ntp-service even**

**t**命令用来关闭NTP事件调试开关。

缺省情况下, NTP事件调试开关是关闭的。

【举例】

# 打开NTP事件调试开关

<Quidway> debugging ntp-service event

[Quidway] ntp unicast-server 1.1.1.1

\*0.274429180 RTB NTP/8/debug\_NTP\_packet\_rcv:

packet from 1.1.1.1 to 1.1.1.2 on Ethernet0/0/0

leap: 0, version: 3, mode: 4

stratum: 4, poll: 64, precision: 2\*\*18

rdel: 0.000, rdsp: 10.925, refid: 127.127.1.0

reftime: 19:03:35.508 UTC May 8 2005(C628E107.82265F0F) orgtime: 19:04:28.023 UTC May 8 2005(C628E13C.061D755B) rectime: 19:04:28.078 UTC May 8 2005(C628E13C.140C4156) xmttime: 19:04:28.078 UTC May 8 2005(C628E13C.1420F6EF) inptime: 19:04:28.043 UTC May 8 2005(C628E13C.0B34A44C)

\*0.274429930 RTB NTP/8/debug\_NTP\_event:

NTP: control event

event: 0x84, eventnum: 0x01, peer: 1.1.1.1

表1-4 debugging ntp-service event显示信息说明

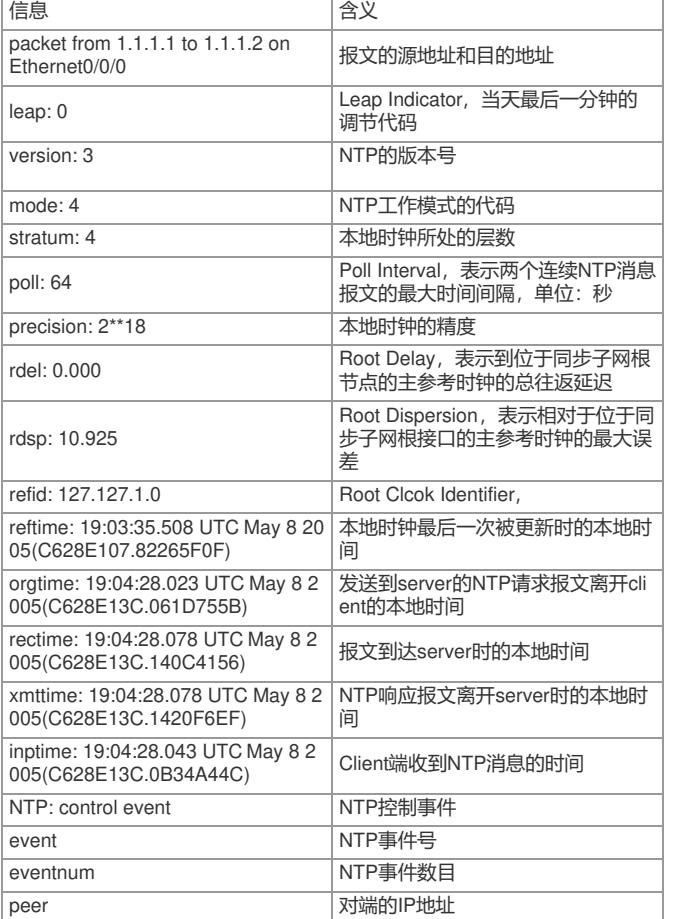

**6.debugging ntp-service filter**

【命令】

**debugging ntp-service filter**

**undo debugging ntp-service filter**

【视图】

用户视图

【参数】

无

【描述】

**debugging ntp-service filter**命令用来打开NTP过滤信息调试开关。**undo debugging ntp-service fil**

**ter**命令用来关闭NTP过滤信息调试开关。 缺省情况下, NTP过滤信息调试开关是关闭的。 【举例】 # 打开NTP过滤信息调试开关 <Quidway> debugging ntp-service filter [Quidway] ntp unicast-server 1.1.1.1 \*0.274431890 RTB NTP/8/debug\_NTP\_packet\_rcv: packet from 1.1.1.1 to 1.1.1.2 on Ethernet0/0/0 leap: 0, version: 3, mode: 4 stratum: 4, poll: 64, precision: 2\*\*18 rdel: 0.000, rdsp: 10.925, refid: 127.127.1.0 reftime: 19:03:35.508 UTC May 8 2005(C628E107.82265F0F) orgtime: 19:04:29.068 UTC May 8 2005(C628E13D.118A43BA) rectime: 19:04:29.078 UTC May 8 2005(C628E13D.140DD3FE) xmttime: 19:04:29.078 UTC May 8 2005(C628E13D.141E2584) inptime: 19:04:29.088 UTC May 8 2005(C628E13D.16A0FD3B)

\*0.274432640 RTB NTP/8/debug\_NTP\_filter\_information: clock\_filter(1.1.1.1, 0.000005, 0.019629, 0.000000) offset: 0.000000, delay: 0.019569 dispersion: 0.000009, std: 0.000002

\*0.8566590 Quidway NTP/8/debug\_NTP\_loopfilter: NTP: adj freq last clockoffset:0.001945, last drift\_comp:-0.000015289 new clockOffset:0.002819, new drift\_comp:-0.000015278 表1-5 debugging ntp-service filter显示信息说明

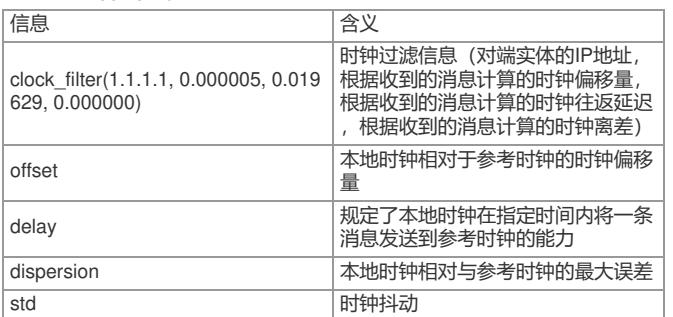

**7.debugging ntp-service packet** 【命令】 **debugging ntp-service packet undo debugging ntp-service packet** 【视图】 用户视图 【参数】 无 【描述】 **debugging ntp-service packet**命令用来打开NTP报文调试开关。**undo debugging ntp-service pac ket** 命令用来关闭NTP报文调试开关。 缺省情况下, 报文调试开关是关闭的。 【举例】 # 打开NTP报文调试开关 <Quidway> debugging ntp-service packet \*0.15899580 Quidway NTP/8/debug\_NTP\_packet\_xmt: packet to 10.130.2.2 leap: 3, version: 3, mode: 3 stratum: 0, poll: 64, precision: 2\*\*18 rdel: 0.000, rdsp: 0.000, refid: 0.0.0.0 reftime: 14:01:27.017 UTC Mar 8 2005(C5D82EB7.04912988) orgtime: 00:00:00.000 UTC Jan 1 1900(00000000.00000000) rectime: 00:00:00.000 UTC Jan 1 1900(00000000.00000000) xmttime: 14:06:00.005 UTC Mar 8 2005(C5D82FC8.016C508B)

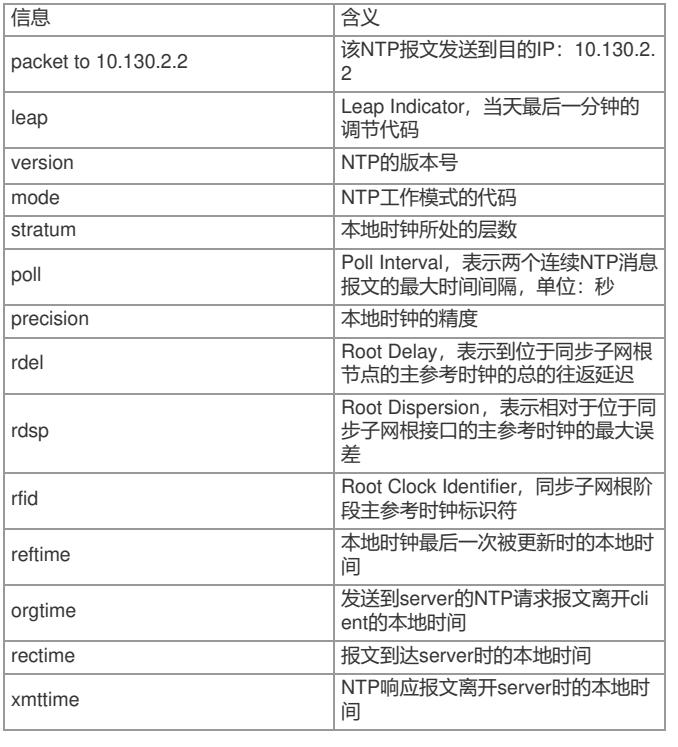

**8.debugging ntp-service parameter** 【命令】 **debugging ntp-service parameter undo debugging ntp-service parameter** 【视图】 用户视图 【参数】 【描述】 **debugging ntp-service parameter**命令用来打开NTP时钟参数调试开关。**undo debugging ntp-ser vice parameter**命令用来关闭NTP时钟参数调试开关。 缺省情况下, NTP时钟参数调试开关是关闭的。 【举例】 # 打开NTP时钟参数调试开关 <Quidway> debugging ntp-service parameter **9.debugging ntp-service refclock** 【命令】 **debugging ntp-service refclock undo debugging ntp-service refclock** 【视图】 用户视图 【参数】 【描述】 **debugging ntp-service refclock**命令用来打开NTP参考时钟调试开关。**undo debugging ntp-servic e refclock**命令用来关闭NTP参考时钟调试开关。 缺省情况下, NTP参考时钟调试开关是关闭的。 【举例】 # 打开NTP参考时钟调试开关 <Quidway> debugging ntp-service refclock %Mar 8 14:17:57:590 2005 46-1 NTP/5/NTP\_LOG: System stratum changes from 2 to 3 after clock update. \*Mar 8 14:17:57:710 2005 46-1 NTP/8/debug\_NTP\_REFCLOCK\_TRANSMIT: RefClock Transmit: At 16602 \*Mar 8 14:17:57:830 2005 46-1 NTP/8/debug\_NTP\_REFCLOCK\_RECEIVE: RefClock Receive: At 16602

无

无

\*Mar 8 14:17:57:950 2005 46-1 NTP/8/debug\_NTP\_REFCLOCK\_SAMPLE: RefClock Sample:

sampleNum: 1, offset: 0.000000

disp: 0.010000, std: 0.000000

表1-8 debugging ntp-service refclock显示信息说明

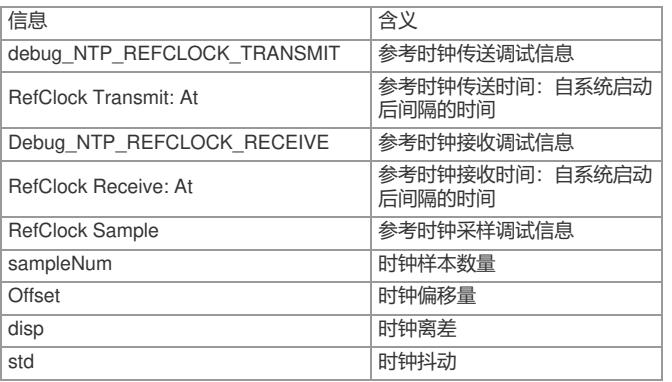

**9.debugging ntp-service selection**

【命令】

**debugging ntp-service selection undo debugging ntp-service selection** 【视图】 用户视图 【参数】 无 【描述】 **debugging ntp-service selection**命令用来打开NTP时钟选择信息调试开关。**undo** debugging ntp-se rvice selection 命令用来关闭NTP时钟选择信息调试开关。 缺省情况下, NTP时钟选择信息调试开关是关闭的。 【举例】 # 打开NTP时钟选择信息调试开关 <Quidway> debugging ntp-service selection [Quidway] ntp-service unicast-peer 1.1.1.1 \*0.346177970 RTB NTP/8/debug\_NTP\_packet\_rcv: packet from 1.1.1.1 to 1.1.1.2 on Ethernet0/0/0 leap: 0, version: 3, mode: 4 stratum: 4, poll: 64, precision: 2\*\*18 rdel: 0.000, rdsp: 10.941, refid: 127.127.1.0 reftime: 14:59:52.568 UTC May 9 2005(C629F968.91818C5C) orgtime: 15:00:03.903 UTC May 9 2005(C629F973.E740C415) rectime: 15:00:03.908 UTC May 9 2005(C629F973.E88344C3) xmttime: 15:00:03.908 UTC May 9 2005(C629F973.E88ABD5D) inptime: 15:00:03.913 UTC May 9 2005(C629F973.E9CF893F)

\*0.346178640 RTB NTP/8/debug\_NTP\_select\_nlist: NTP: nlist: 1, allow: 0, found: 0 low: -0.015927, high: 0.015892

\*0.346178800 RTB NTP/8/debug\_NTP\_select\_candidate: NTP: candidate: 1.1.1.1, cdist: 64.015909, disp: 0.000000

\*0.346178940 RTB NTP/8/debug\_NTP\_select\_survivor: NTP: survivor: 1.1.1.1, offset: -0.000018, cdist: 64.015909

\*0.346179080 RTB NTP/8/debug\_NTP\_select\_syspeer: NTP: syspeer: 1.1.1.1, offset: -0.000018

\*0.346179200 RTB NTP/8/debug\_NTP\_select\_nlist: NTP: nlist: 1, allow: 0, found: 0 low: -0.015942, high: 0.015907

\*0.346179360 RTB NTP/8/debug\_NTP\_select\_candidate: NTP: candidate: 1.1.1.1, cdist: 64.015924, disp: 0.000000 \*0.346179640 RTB NTP/8/debug\_NTP\_select\_syspeer:

NTP: syspeer: 1.1.1.1, offset: -0.000018

表1-9 debugging ntp-service selection显示信息说明

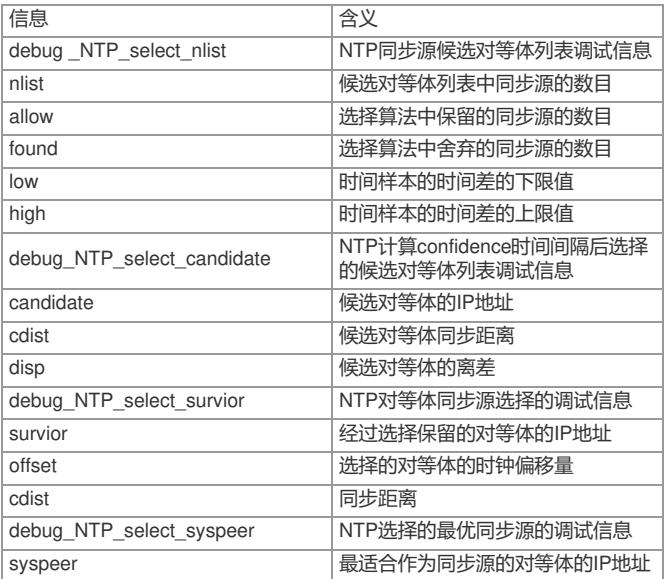

**10.debugging ntp-service synchronization**

【命令】

**debugging ntp-service synchronization**

**undo debugging ntp-service synchronization**

【视图】

用户视图

【参数】

无

【描述】

debugging ntp-service synchronization命令用来打开NTP时钟同步信息调试开关。**undo** debugging nt p-service synchronization命令用来关闭NTP时钟同步信息调试开关。 缺省情况下,NTP时钟同步信息调试开关是关闭的。

## 【举例】

# 打开NTP时钟同步信息调试开关 <Quidway> debugging ntp-service synchronization **11.debugging ntp-service validity** 【命令】 **debugging ntp-service validity undo debugging ntp-service validity** 【视图】 用户视图 【参数】 无 【描述】 **debugging ntp-service validity**命令用来打开NTP远程主机的合法性调试开关。**undo debugging nt p-service validity**命令用来关闭NTP远程主机的合法性调试开关。 缺省情况下,NTP远程主机的合法性调试开关是关闭的。 【举例】 # 打开NTP远程主机的合法性调试开关 <Quidway> debugging ntp-service validity //同步到服务器1.1.1.1,使用身份验证密钥ID=5,但本地和服务器都没有设置ID为5的密钥,并且也没 有设置该密钥ID为可信密钥 [Quidway] ntp-service unicast-server 1.1.1.1 authentication-keyid 5 //收到NTP报文 \*0.267921100 RTB NTP/8/debug\_NTP\_packet\_rcv: packet from 1.1.1.1 to 1.1.1.2 on Ethernet0/0/0 leap: 0, version: 3, mode: 4 stratum: 4, poll: 64, precision: 2\*\*18

rdel: 0.000, rdsp: 10.925, refid: 127.127.1.0

reftime: 17:15:12.503 UTC May 8 2005(C628C7A0.80C6B484) orgtime: 17:15:59.082 UTC May 8 2005(C628C7CF.152B3CC4) rectime: 17:15:59.092 UTC May 8 2005(C628C7CF.17C621B7) xmttime: 17:15:59.093 UTC May 8 2005(C628C7CF.17D3910C) inptime: 17:15:59.092 UTC May 8 2005(C628C7CF.17B80A9D) //NTP远程主机合法性调试信息

\*0.267921770 RTB NTP/8/debug\_NTP\_Validity:

NTP: packet from 1.1.1.1, failed validity tests 0x00000010 //NTP报文中携带的身边验证ID

\*0.267921900 RTB NTP/8/debug\_NTP\_auth\_key:

Authentication keyID: 5

表1-11 debugging ntp-service validity显示信息说明

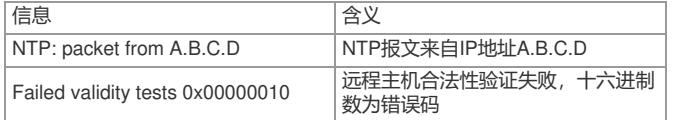